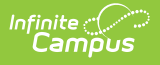

## **My Requests**

Last Modified on 03/13/2024 11:42 am CDT

## My [Requests](http://kb.infinitecampus.com/#my-requests)

**Classic View:** Census > My Data > My Requests

## **Search Terms**: My Requests

The My Requests tool lists all My Data Requests the user has entered using the Census My Data tool. Users can review the status of their requests here. They display as Approved, Denied or Pending. A pending request can only be deleted and not modified.

Proper tool rights must be assigned to request updates to My [Demographics.](https://kb.infinitecampus.com/help/tool-rights-census) See the Census Tool Rights document for more information.

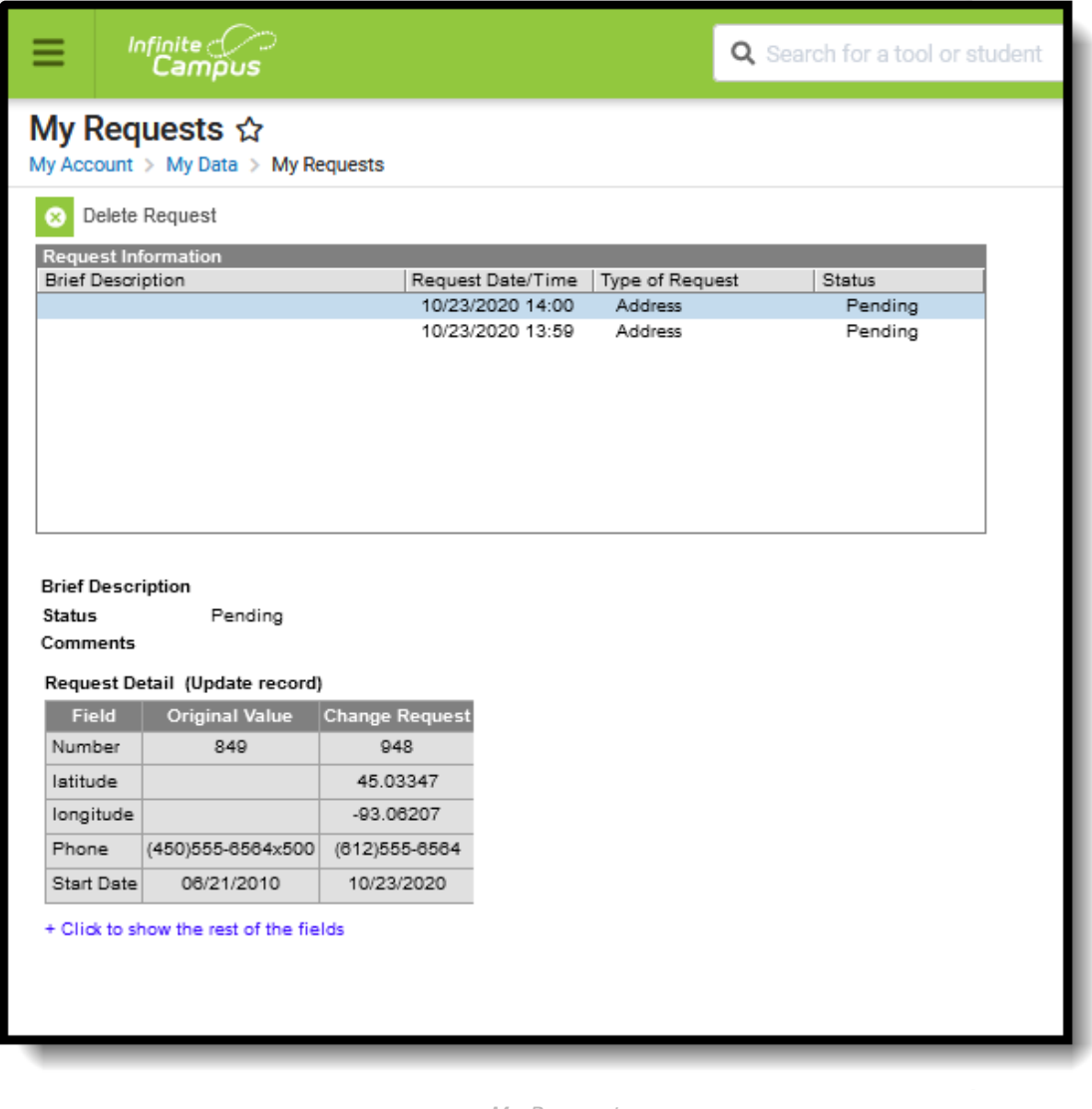

My Requests

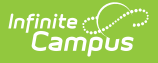

## **My Requests**

Requests appear in the Request Information list with the most recent request appearing first. A time and date stamp, the type of request and the status of that request is also displayed.

A user can select any request in the table, which then displays the Request Detail below summarizing the request. This is a read-only table. When a non-processed request is selected (pending), a Delete Request icon displays and can be chosen if the user wishes to change the detail of that request.

If a Pending request is deleted, the user needs to resubmit the request with the appropriate information.

A message indicating a request has been approved or denied is sent via the Message Center. The user may select this link and the My Requests tool displays.